# *Secțiunea calculatoare, clasele 9 - 10*

Citiți cu atenție *toate* subiectele *înainte* de a începe rezolvarea. Aveți *10 minute* să adresați întrebări pentru clarificări *înainte* de a contoriza timpul de rezolvare.

Probele sunt *independente*, astfel că, după fiecare probă va trebui să atenționați supraveghetorul să vă puncteze.

*Nu aveți voie să modificați parolele pentru contul de administrator. În cazul modificării unei parole de administrator, sunteți descalificați.*

Fiecare probă este punctată cu 10 puncte.

Din cele *180 de minute* alocate, *30 minute* vor fi utilizate pentru proba teoretică. Această probă teoretică se va rezolva pe *concurs.acadnet.ro*. Puteți începe în orice ordine doriți.

> Timp de lucru: 180 min Punctaj maxim: 130 puncte

*Mult succes!*

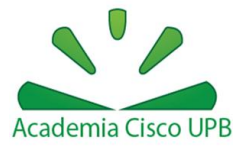

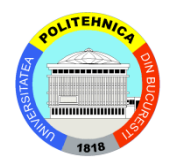

## *Proba 1: Creare mașină virtuală*

Utilizați stația Windows

Creați o mașină virtuală VMware, cu numele "*AcadNet***",** care să respecte următoarele specificații:

Locația mașinii este: *C:\vmware\AcadNet2014\*

Cerințe hardware:

- Sistem "guest" Linux, cu versiunea OpenSUSE
- Memorie RAM 1 GB
- Conexiunea se realizează folosind *două plăci de rețea***.** O placă are o conexiune de tipul "Host-only", iar cealaltă de tipul "NAT".
- HDD: 30GB (fără prealocare), un singur HDD
- Număr procesoare: 1

## *Proba 2: Configurare IE*

Utilizați stația Windows

 Configurați Internet Explorer astfel încât să folosească serverul proxy 199.241.137.180 cu portul 7808.

# *Proba 3: Editare fisier*

Utilizați stația Ubuntu

Descărcați fișierul<http://swarm.cs.pub.ro/~mbunget/acadnet/proba3.conf> în directorul home al utilizatorului curent și realizați următoarele modificări:

- La secțiunea "config system admin" ștergeți subsecțiunile "student\_3", "student\_4" și "student\_5".
- Serviciul multicast a fost mutat de pe 224.0.0.1 pe IP-ul 224.0.0.5

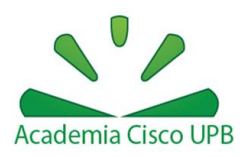

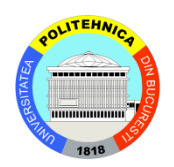

Realizați modificările necesare, astfel încât setările să se aplice pentru noul IP pe care rulează serviciul.

## *Proba 4: Godmode*

Utilizați stația remote Windows

Creați un folder din care se poate modifica complet sistemul de operare.

## *Proba 5: Comanda "show tcp services"*

Utilizați stația Ubuntu

Realizați modificările necesare, astfel încât CLI-ul să răspundă la cuvântul cheie "showtcp-services" (fără ghilimele) printr-un output care conține toate serviciile deschise pe porturi TCP.

Output-ul trebuie să includă numele, IP-ul și numărul portului asociat fiecărui serviciu. Puteți folosi orice metodă doriți.

## *Proba 6: Configurare Windows*

Utilizați stația Windows

- Configurați tastatura pentru limba română. Diacriticele trebuie să fie cu virgulă (nu cu sedilă) și trebuie să fie folosite utilizând tasta Alt Gr (exemplu Alt Gr+s = ș).
- Dezactivați maximizarea automată a ferestrelor deschise.
- Dezactivați opțiunea de afișare a activității recente a unui utilizator.

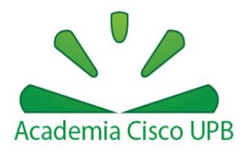

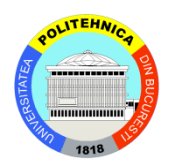

## *Proba 7: Fisier gol*

## Utilizați stația Ubuntu

Creați un fișier de 102MB numit acadnet2014.txt

## *Proba 8: PID bash*

Utilizați stația Ubuntu

• Creați o comandă "bash-pids" care filtrează output-ul comenzii "ps –e" astfel încât să se vadă doar liniile care referă instanțe de bash.

## *Proba 9: Hosts*

Utilizați stația Ubuntu

 Configurați stația locală, astfel încât orice cerere către acadnet2014UPB.ro să fie redirectată spre 127.0.0.1.

## *Proba 10: CRON*

## Utilizați stația Ubuntu

 Realizați setările necesare, astfel încât la fiecare 2 minute să se adauge în fișierul "/home/student/commands.txt" data și ora curentă.

## *Proba 11: CURL*

## Utilizați stația Ubuntu

- Creați un script care afișează conținutul paginii: <http://swarm.cs.pub.ro/~mbunget/acadnet/proba11.php>
- Pagina necesită credențiale:

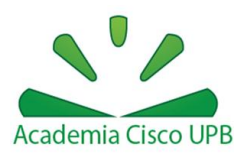

Username: caesar Password: rome

#### *Proba 12: Snapshot*

Utilizați stația Windows

 Navigați pe site-ul acadnet.ro și realizați un snapshot în care să se vadă doar address bar-ul și partea superioară a site-ului, care include și banner-ul.

#### *Proba 13: Firewall*

Utilizați stația Ubuntu

 Realizați configurațiile necesare, astfel încât accesul de pe stația locală la site-ul ccna.ro să fie restricționat, utilizând o regulă de *iptables.*

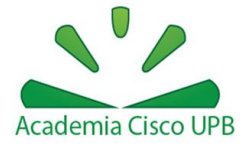

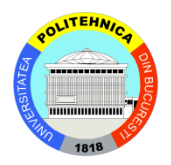